Photoshop crack exe file Free Download

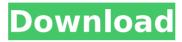

# Photoshop Crack + Torrent (Activation Code) [Win/Mac] [Updated] 2022

Keep the following in mind when using the different tools in Photoshop: For creating images you can take advantage of the functions of the Toolbox at the top of the screen. Refer to Chapter 5 for instructions on how to customize your Toolbox settings. The Palettes and Tools palette on the right side of the screen let you create and edit your images. The workspace is where you create and work on your image. You can set the workspace up to suit you, or use whatever looks best to you. The workspace contains the Toolbox (with your customized Toolbox), brushes, tools, palettes, and fonts and other items. For instructions on how to set up your workspace, see Chapter 5. The image itself is viewed in the Info window (covered in Chapter 10) so that you can see the image's resolution, color mode, and other information. Photoshop's in-program help system (the Help menu) is fairly extensive and provides short tutorials that explain how to use all the features of Photoshop. Live View lets you see your image on the monitor as if it were displayed directly on the page. It lets you see the content of the image as well as how it's printed. Live View allows for easy resizing of your image to eliminate any cropping of the edges, and it also supports resizing proportions that allow you to zoom in on particular areas of an image. For instructions on how to set up Live View, see Chapter 2. The Resources library (refer to Figure 8-3) provides access to images that can be used in your projects. You can download images from the web, install them, or import them into your project. Click the Shapes tool on the Tools menu and the Shapes panel appears on the right side of the screen. Click the Download tab to access the Resources. \*\*Figure 8-3:\*\* The Resources panel displays files, images, and images embedded within a file. Photoshop does not have a dedicated preference control window where you can customize the programs settings to your preference, although you can modify the settings through the Preferences window covered in Chapter 6. However, you can modify the settings through the shortcuts on the keyboard. The following sections walk you through the basic steps of creating and modifying an image with Photoshop. Creating a new image Creating a new image in Photoshop involves three steps: 1. Save the image to a new file. 2.

## **Photoshop Crack + Activator X64 Latest**

This tutorial shows you how to get started with Adobe Photoshop Elements 2018, whether you are new to the program or a seasoned user. Let's begin! Step 1: Download and Install Adobe Photoshop Elements Adobe Photoshop Elements is available as both a desktop and a web-based application. It can also be used as a web-based virtual machine within the Adobe Creative Cloud. It is important to download the latest version. If you have a CD-ROM version, it is recommended that you run a system update to ensure it's the latest release. To install the desktop version of Photoshop Elements, navigate to the desktop application, and double-click to start the application. To install the web-based version of Photoshop Elements, navigate to the download page and select the version that you need. Note: As of September 2017, the Photoshop Elements versions run from Adobe Creative Cloud are also available on the desktop to run and update. Step 2: Create Your First Image To start using Photoshop Elements, you'll need to create a new document. This step will vary depending on what size you want the image to be. To create a new document, double-click on the open tab in the workspace. This will bring up the image settings and tools. You can either create a new document by pressing the Create button. or you can import one. You can select a JPG, PNG or TIFF image from your desktop or from the web. You can also create a new document by selecting File > New. Click on the down arrow to open a sub-menu where you can choose to: Create a new document from scratch Import an existing photo or drawing or Save a photo as a new template This tutorial will focus on step 2 and on using the Import feature of Photoshop Elements. To create a new document, open the folder where you would like to store your images. Select the image that you want to use. Save the document as a new template. Once the image is saved, Photoshop Elements will display the file name and size as shown in the following screenshot. Step 3: Import an Existing Image 1. Navigate to the Image Menu 2. Select Import from the File Menu 3. Select File 4. Select Import from the File menu This will display the Open dialog for selecting an image file 388ed7b0c7

## **Photoshop Crack**

The Burn Tool simulates the image-blending effects of sunshine or a flashbulb. It enables you to selectively brighten dark parts of an image. The Eraser Tool is useful for removing unwanted objects or layers from images. The Gradient Tool is the main tool for creating smooth color transitions. It can create subtle or dramatic gradients, and can save its settings, enabling you to quickly apply the same gradient again. The Move Tool allows you to move individual layers in an image. The Pen Tool is a freehand tool that enables you to paint on a layer as you would on paper. The Paint Bucket can be used to copy and paste pixels from one area of an image to another. The Puppet Warp is a type of Warp tool that works much like the Transform tool in that you can position and distort a layer. The Recompose Tool lets you reposition layers, including moving them to new positions, combining them, or reducing their size. The Shape Selection Tool is designed to select parts of an image. Use the selection to cut, copy, or drag and drop layers, or move an object within an image. The Smudge Tool can be used to soften and blur an image, or place more paint on a brush or the Pen Tool. The Tile Selection Tool enables you to create selections by painting a freehand grid on an image and then selecting only the gridlines that you want. The Warp Tool is used to warping layers or images around an object. This article was published in "Photoshop Elements, volume 8" and Adobe Photoshop World. Over the last several years, core users of Adobe Photoshop have enjoyed a number of powerful new features that have been added to the program. Most of the features in these previous versions were added to Photoshop CS; some were added in previous versions and made available for use on Windows Vista. However, many of the more recent features were only added in Photoshop CS2. These more recent additions made working with Photoshop on the Windows platform much easier than it used to be. While Photoshop is a great program, it is difficult to learn all of its capabilities. In this book, I cover the more common features of Photoshop and explain how they work. This book is intended to teach you how to use Photoshop in a productive manner. Before starting this book, you should familiarize yourself with the new features found in Photoshop CS2. You can find a tutorial for each new feature at www.adobe.

### What's New In?

Q: How do I query for all 3 types of values using key value pairs? I have a table called

Question with 3 columns: QuestionID, QuestionText, Answers, and AnswerID. Each answer is either: A YES or NO value a SCORES value which is an integer value of 1 through 10 A CATEGORY value which is a string value such as "Desired Results" or "Terms and Conditions" I've written a guery to return all guestions that are answered with YES: SELECT DISTINCT OuestionText FROM Ouestion WHERE Answers = 'YES' ORDER BY OuestionID: I've written a guery to return all guestions that are answered with NO: SELECT DISTINCT QuestionText FROM Question WHERE Answers = 'NO' ORDER BY QuestionID; I've written a query to return all questions that are answered with SCORES: SELECT DISTINCT OuestionText FROM Ouestion WHERE Answers = 'SCORES' ORDER BY QuestionID; I've written a query to return all questions that are answered with CATEGORY: SELECT DISTINCT OuestionText FROM Ouestion WHERE Answers = 'CATEGORY' ORDER BY QuestionID: I've written a query to return all questions that are unanswered: SELECT DISTINCT QuestionText FROM Question WHERE Answers = 'NULL' ORDER BY QuestionID; I'd like to combine these three queries in one place so that a user can see all the questions that are answered with a YES, a NO and a SCORES value, I'm sure I can write some kind of case statement in this that will return the correct values but I'd like to know if there is a way to write a guery in a cleaner format that can handle all 3 types of answers in one go. Is there a way to combine these gueries in a cleaner format? A: The following guery will do the trick: SELECT \* FROM Question WHERE (Answers = 'YES') OR (Answers = 'NO') OR (Answers = 'SCORES') ORDER BY QuestionID; Isolation and characterization of type 1 fimbriae from an enteroaggregative Escherichia coli O

## **System Requirements:**

Recommended: OS: Windows 7/8/10 (64-bit) Processor: Intel Core i5-650 @ 2.5 GHz / AMD Phenom II X4 945 @ 2.6 GHz / 3.2 GHz Memory: 6 GB RAM Graphics: Nvidia GTX 660 / AMD Radeon HD 7970 / AMD Radeon HD 7850 DirectX: Version 9.0 Network: Broadband Internet connection Hard Drive: 100 GB available space Sound Card: DirectX compatible sound card Additional Notes:

#### Related links:

https://uk.sagepub.com/sites/default/files/webform/photoshop-2022-version-2311.pdf https://teenmemorywall.com/adobe-photoshop-cs3-mem-patch-download-mac-win/ https://www.you-nation.com/upload/files/2022/07/l33SBlflNd8qrrnsqnOF\_05\_87635e60e8 e8f9c0063a6a5611534b02\_file.pdf

http://sonchenslong.volasite.com/resources/Adobe-Photoshop-2021-Activation---Incl-

Product-Key-Free-Final-2022.pdf

https://mandarinrecruitment.com/system/files/webform/photoshop-

cc-2019-version-20 2.pdf

https://mandarinrecruitment.com/system/files/webform/photoshop-

cc-2015-version-18\_2.pdf

https://www.algeco.pt/system/files/webform/recevoir-un-devis/wylamor601.pdf

http://www.diarioelsoldecusco.com/advert/adobe-photoshop-2021-version-22-3-free-

license-key-latest-2022/

https://expressionpersonelle.com/photoshop-cc-2015-crack-patch-free-latest-2022/

 $\underline{https://www.flp.ps/sites/default/files/webform/laudwho232.pdf}$ 

https://www.svmhonda.com/travel/photoshop-2022-version-23-4-1-keygen-keygen-for-

lifetime-free-download-x64-latest/

 $\label{lem:https://footpathschool.org/wp-content/uploads/2022/07/Adobe_Photoshop_CC_2015.pdf $$https://www.fooos.fun/social/upload/files/2022/07/4vzZbh9YyyuBnVWi7RHn_05_7974558c aa906948357e5d8a587708e4 file.pdf$ 

https://aajkaviral.com/wp-content/uploads/2022/07/marcay.pdf

https://www.scalping.es/wp-content/uploads/2022/07/Photoshop\_CS3.pdf

https://www.jbdsnet.com/wp-content/uploads/2022/07/vyanand.pdf

https://wakelet.com/wake/E92GVD5MaC1WDoH4a7ah0

https://influencerstech.com/upload/files/2022/07/cgoIA1vd4dDXGga4yOIR 05 7974558ca

a906948357e5d8a587708e4 file.pdf

 $\frac{https://xn--80aagyardii6h.xn--p1ai/wp-content/uploads/2022/07/adobe\_photoshop\_2021\_version\_2211\_incl\_product\_key\_free\_download\_winmac\_updated2022.pdf$ 

https://mandarinrecruitment.com/system/files/webform/photoshop-2021-version-223\_2.p df

https://www.realvalueproducts.com/sites/realvalueproducts.com/files/webform/sevepau20 1.pdf

https://manupehq.com/wp-content/uploads/2022/07/Photoshop\_2021\_Version\_2211.pdf https://guaraparadise.com/2022/07/04/photoshop-2022-version-23-2-crack-keygen-keygen-full-version-free/

https://promwad.de/sites/default/files/webform/tasks/carvarn400.pdf

 $\underline{https://www.brooklinenh.us/sites/g/files/vyhlif2876/f/file/file/2018\_july\_-\_information\_for\_r\\esidents.pdf$ 

https://www.weactgreen.com/upload/files/2022/07/yN8Bjv3GuwvBggRWgAal\_05\_7974558caa906948357e5d8a587708e4\_file.pdf

https://sandscommercialflooring.com/sites/default/files/webform/Adobe-Photoshop-CC-2015-version-16.pdf

http://weymouthma.pt7.vt-

s.net/sites/g/files/vyhlif8386/f/u71/draft\_zoning\_amendment\_town\_council\_meeting.pdf https://earthoceanandairtravel.com/2022/07/04/photoshop-cc-2014-crack-patch-product-key-full-april-2022/

https://bestpornweb.site/wp-content/uploads/2022/07/Photoshop 2021 Version 222.pdf